# Conversion Powerpoint vers Flash avec iSpring Free

L'éditeur iSpring produit des applications pour le e-learning, dont certaines sont faites pour s'intégrer à Powerpoint : elles permettent d'enrichir et de convertir les diaporamas pour la publication sur Internet. **iSpring Free** est une application gratuite pour convertir des diaporamas Powerpoint en Flash : elle offre uniquement des fonctions de base, mais conserve en partie les animations et l'interactivité des diaporamas. Elle ne fonctionne qu'avec Powerpoint.

# Té lé chargement et installation

Site de l'éditeur et téléchargement : http://www.ispringsolutions.com/free\_powerpoint\_to\_flash\_converter.html# (Inscription requise pour le téléchargement.)

Après l'installation, iSpring Free s'installe non pas comme un logiciel autonome, mais comme un complément intégré à Powerpoint. (La démonstration qui suit est faite dans Powerpoint 2010, mais iSpring Free s'intègreaussi aux versions précédentes de Powerpoint.)

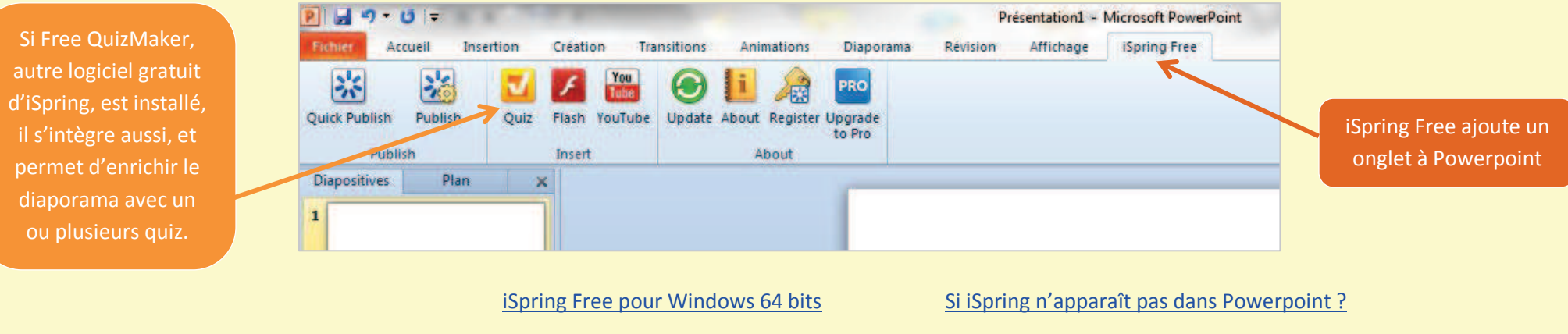

## Utilisation

On utilise iSpring Free :

- éventuellement, pendant la conception du diaporama, pour l'enrichir en intégrant facilement une animation Flash ou une vidéo Youtube (ou un quiz si Free QuizMaker est installé),

- mais surtout, une fois le diaporama totalement terminé, pour le convertir en Flash. (Toutefois, certaines animations complexes n'étant pas correctement conservées, il peut être utile de faire un test de conversion en cours de travail, pour juger ponctuellement du résultat, dans le cas d'un diaporama complexe).

### *Novembre 2012* **/**

Une fois le diaporama terminé (ou en cours de conception pour tester), cliquer sur Publish ».

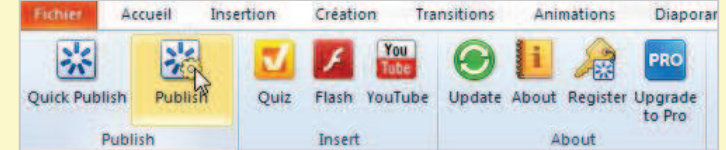

## **Réglages :**

**Présentation title :** Indiquer le nom souhaité pour le fichier. Il apparaîtra dans l'onglet de la page web, lors de la publication du Flash.

**Destination :** Par défaut, iSpring Free crée un dossier Présentations dans lequel seront exportés les diaporamas. (L'option SlideBoom correspond à un portail iSpring pour des présentations en ligne.)

**Slide Range :** Préciser si on souhaite convertir toutes les diapositives (All slides) ou seulement celles sélectionnées (Selected slides).

#### **Options :**

**- Generate SCORM…** : pour produire un cours ou un quiz à la norme SCORM (avec suivi et récupération des résultats, dans Moodle par exemple). Sans objet dans le cas d'une simple conversion en Flash.

**- Start presentation automatically :** pour que la présentation démarre automatiquement, sans que le lecteur ait à cliquer sur « Lecture ».

**- Loop presentation :** pour rejouer automatiquement la présentation en boucle.

**- Change slides automatically :** pour que la présentation avance automatiquement, sans que le lecteur ait à cliquer sur « Suivant ». (Inutile si des transitions automatiques ont été définies dans le diaporama.)

**- Minimal slide duration** et **Autoplay on-click animations each… :**

permettent de minuter la présentation. (Inutile si avance manuelle ou si un minutage a été défini dans Powerpoint.)

**- Advance animations on mouse click :** à activer dans le cas d'animations déclenchées par un clic souris.

**Background :** l'animation Flash générée aura à l'écran une taille de 720 x 540. Vous pouvez choisir ici la couleur du fond qui entourera l'animation intégrée à une page web.

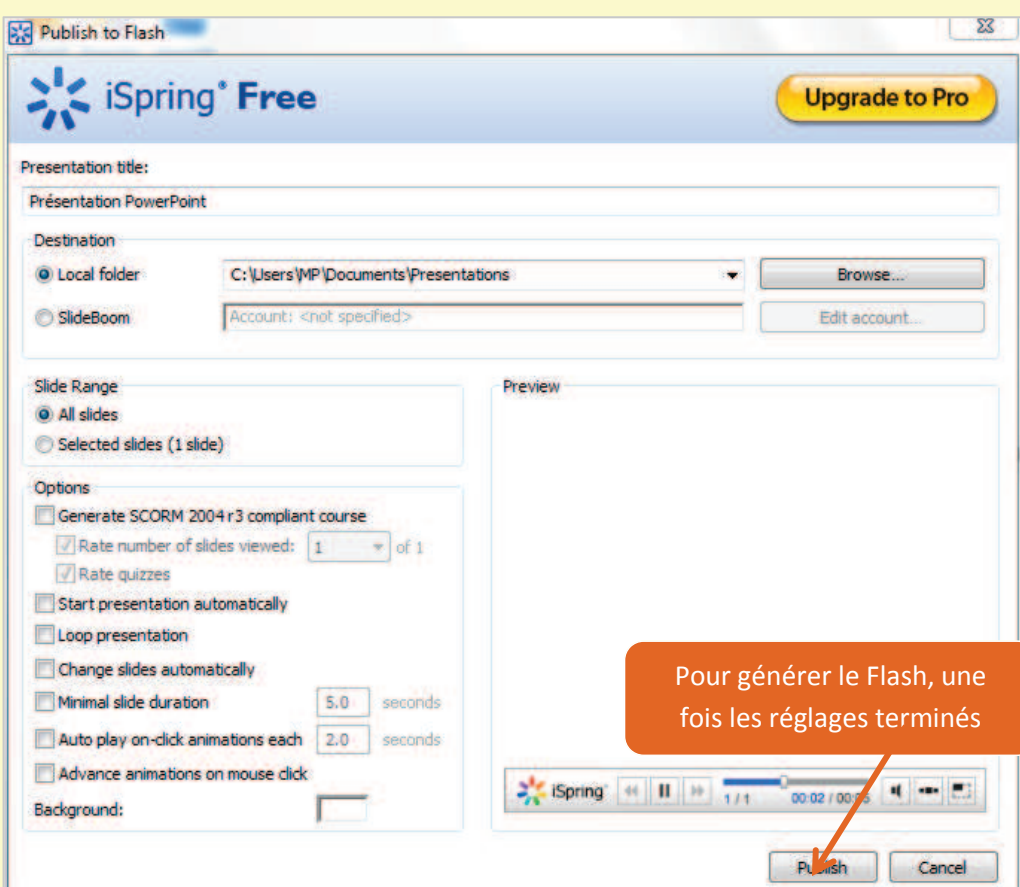

#### **iSpring Free génère un dossier contenant :**

- le fichier SWF correspondant à la présentation convertie,
- un lanceur HTML : index.html,
- un fichier de script.

Le fichier SWF peut être utilisé seul (diffusé par mail, sur clé USB…), le dossier complet facilite l'intégration dans un site web classique ou un Moodle.